### Introduction to UNIX/LINUX **Security**

Hu Weiwei

# Operation System Security

- $\Box$  The Security Problems in Operation Systems become more and more important
- $\square$  The Security techniques improved rapidly
- $\Box$  The number of computer attaked rises every year

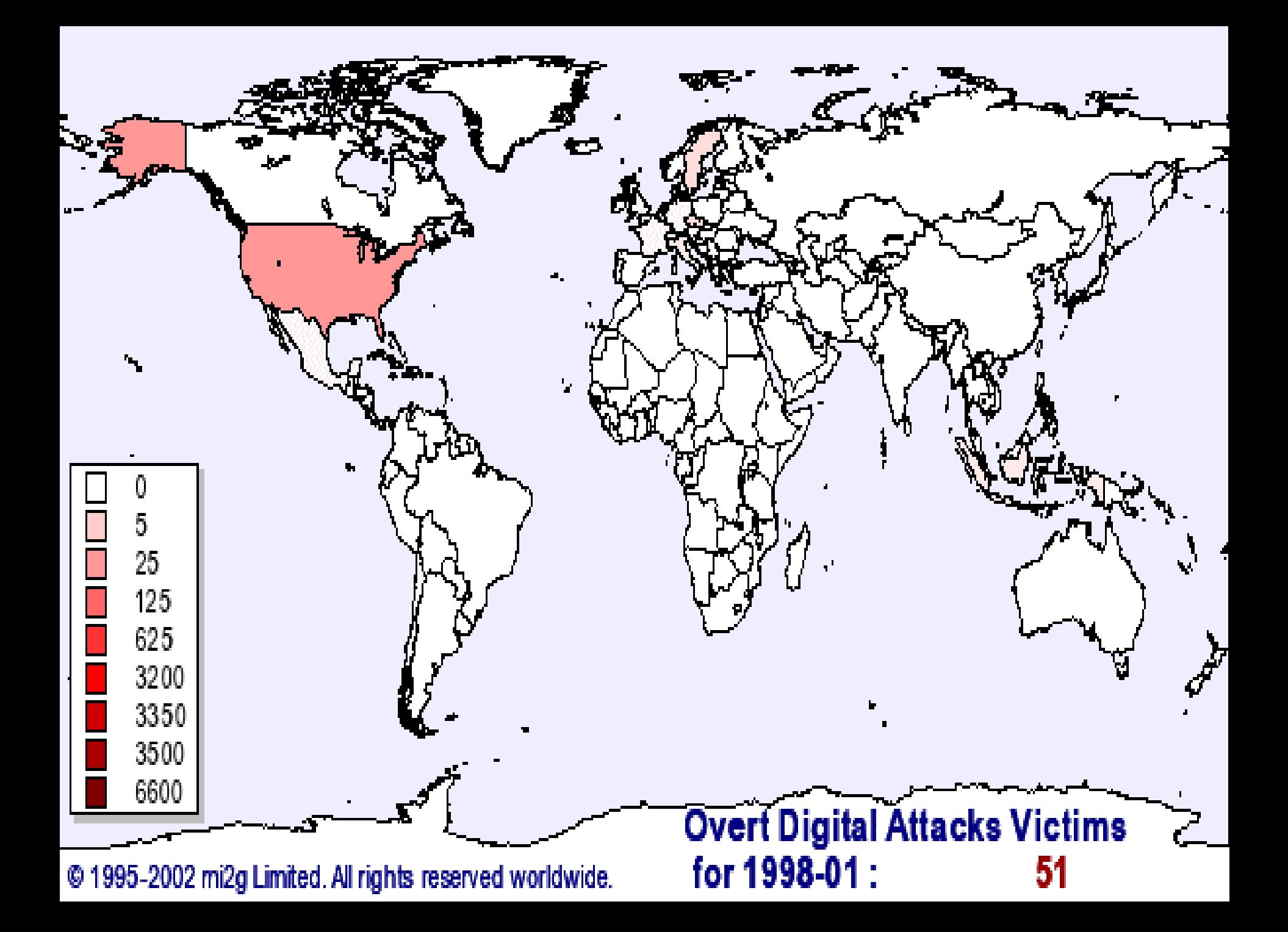

7821

4197

269

 $34$ 

 $18$ 

 $\overline{4}$ 

#### Overt Digital Attacks - Yearly trend (from 1995)

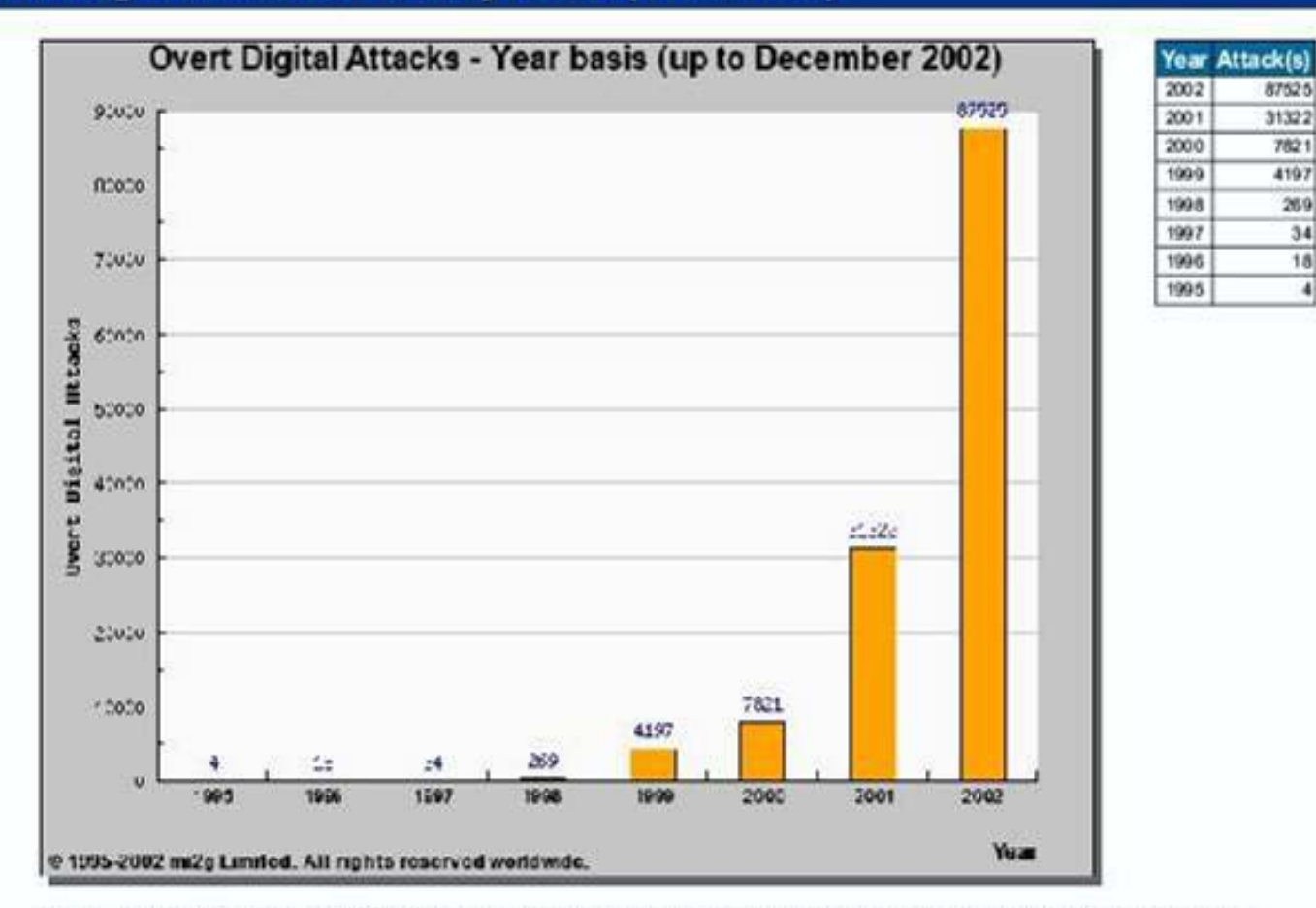

Note: the number in the table for 2002 is "to-date", whereas the value shown in the graph is a projection calculated pro-rata.

Please note Terms and Conditions of use'.

C 1995-2003 mi2g Limited. All rights reserved worldwide.

#### Overt Digital Attacks - Top 20 attacked Governments

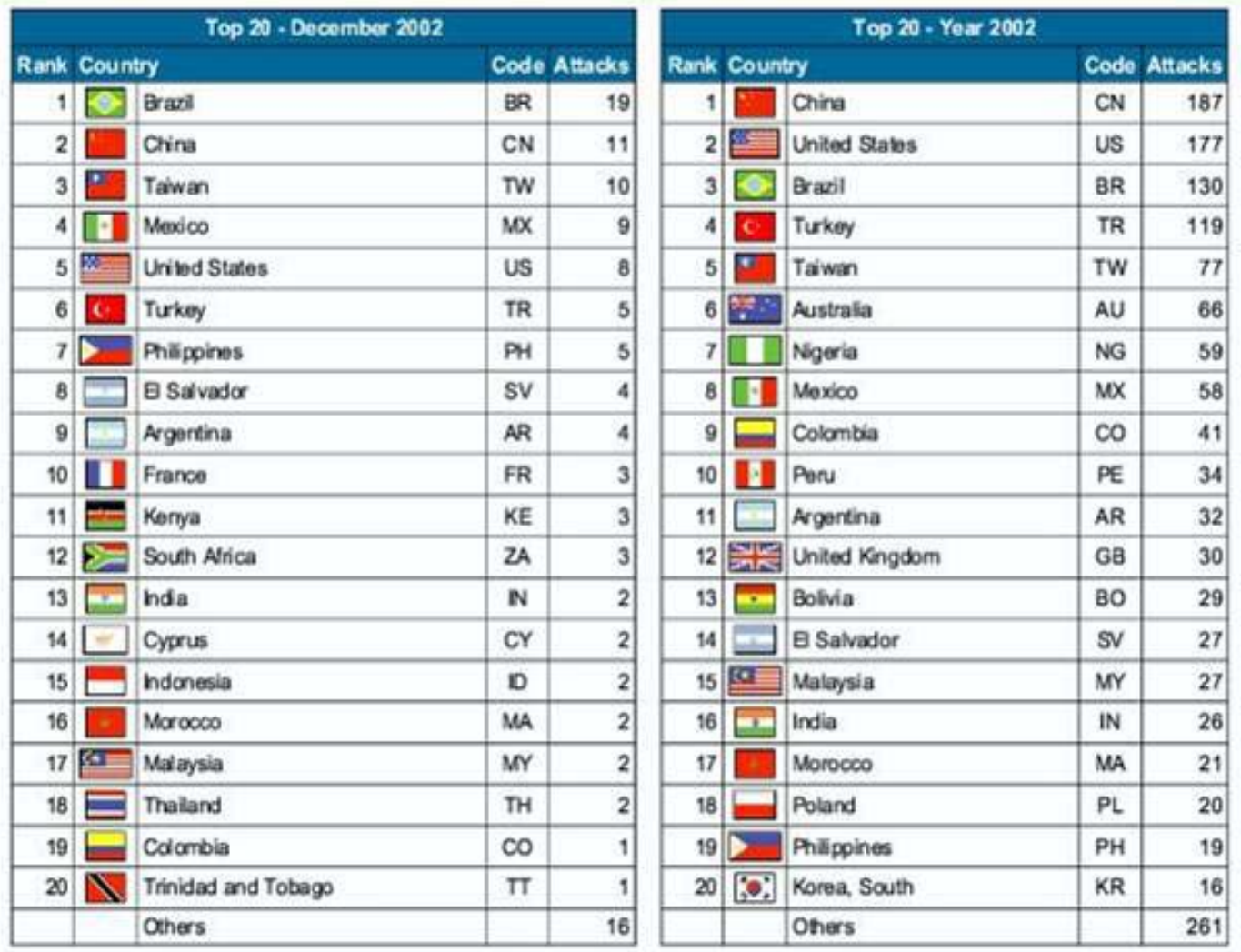

#### **Operating Systems - Top attacked OS (2002)**

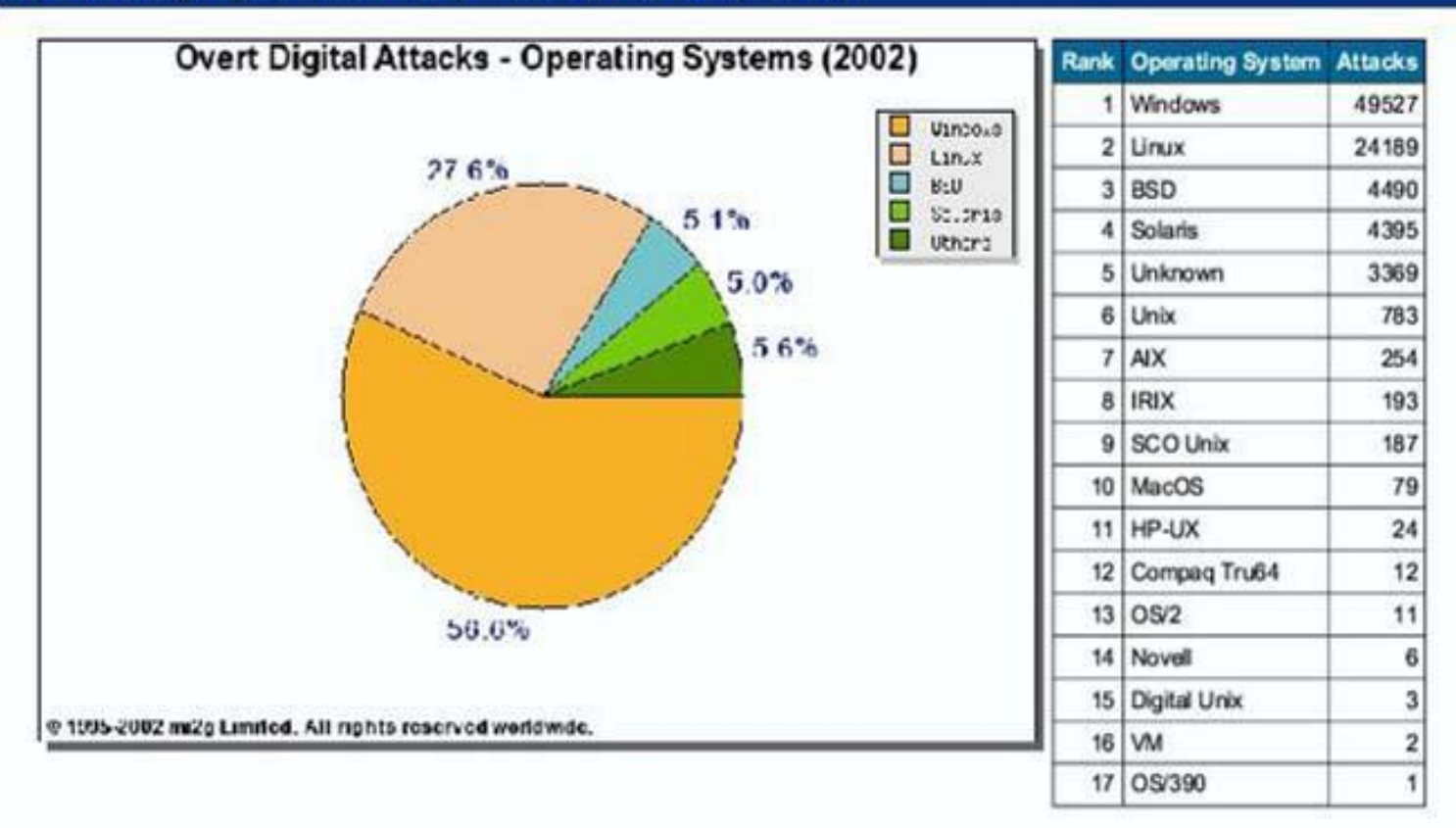

# Why Do I Care?

- **□ UNIX systems designed to be servers**
- $\square$  can do almost anything remotely
- $\Box$  Beavis and Butthead are out there
	- **The State** loss of data
	- use your machine to "attack" others
	- $\blacksquare$  theft/denial of service
	- **P** pretend they're you

## Usernames and Passwords

- □ username and password required
- usually only password not "public"
- modern UNIX's hide encrypted password
- □ pick password carefully, avoid
	- **dictionary words**
	- **Service Service** names
	- **SACA** simple modifications of above

# Good User Habits

- $\Box$  change password periodically
- □ don't let people watch login
- $\square$  lock display when unattended
- $\square$  log off when leaving
- □ never ever ever give out password
	- **E** even sys-admin should never need it

# Superuser

- username "root"
- $\square$  can do anything
- $\square$  sometimes extra restrictions (remote logins)
- **□** used for system maintenance
	- **n** normal users can't modify system files
- **BAD** idea to login as root

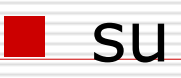

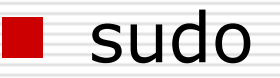

# Accessing Remote Systems

- **□** often need to provide<br>username/password
- □ potential vulnerability depends on<br>network path connection flows<br>through
- $\square$  many connections pass plain text
	- telnet particularly bad, rlogin/ftp bad too
- □ SSH encrypts data on network
	- **Slogin for logins**
	- **Some Set of Script** Scp for file transfer

# Network Connection

- **□** dial-up PPP less risky but slower
- □ DSL or Cable Modem more risky but faster
	- always a target
- $\square$  ISP may act as firewall
	- simplest form stops initialization of connection flowing to your machine
	- **n** more complex may evaluate based on net ports, source address, etc.

# Network Connection

- $\square$  even if only one machine on DSL/Cable Modem consider "Cable Modem Router"
	- **L** uses NAT
	- acts as basic firewall
	- **n** most allow configuring specific ports to pass through
	- **n** can use many Free UNIX's as routers

## Daemons

- $\square$  started at boot time, run all the time
- **O** provide services
	- SysVinit
	- **■** at
	- bdflush
	- **n** printing
	- **n** mail transfer
	- accept remote logins

### Daemons

- **□** usually run as root user
- $\square$  can have bugs
- $\Box$  Update the kernel
- **□ Get patch**

# UNIX vulnerabilities

- о U1 Remote Procedure Calls (RPC)
- $\Box$ U2 Apache Web Server
- О U3 Secure Shell (SSH)
- о U4 Simple Network Management Protocol (SNMP)
- $\Box$ U5 File Transfer Protocol (FTP)
- о □ U6 R-Services—Trust Relationships
- о U7 Line Printer Daemon (LPD)
- о U8 Sendmail
- о U9 BIND/DNS
- О □ U10 General UNIX Authentication—Accounts with No Passwords or Weak Passwords

# UNIX System Configuration Problems

- □ Weak passwords
- □ Accounts without passwords or default passwords
- **□ Reusable passwords**
- □ Use of TFTP (Trivial File Transfer Protocol) to steal password files
- Vulnerabilities in sendmail
- □ Old versions of FTP; misconfigured anonymous FTP

## UNIX System Configuration Problems

□ Misconfiguration of uucp

□ Old versions of system software

**□ Use of setuid shell scripts** 

## How To Determine Whether Your System Has Been Compromised

- 0 Examine log files such as your 'last' log, process accounting, syslog, and C2 security logs for logins from unusual locations or other unusual activity
- $\Box$  Look everywhere on the system for unusual or hidden files (files that start with a period and are normally not shown by ls) as these can be used to hide<br>information such as password cracking programs and<br>password files from other systems.
- □ Look for setuid files (especially setuid root files)<br>everywhere on your system. Intruders often leave setuid copies of /bin/sh around to allow them root access at a later time.
- $\Box$  Check your system binaries to make sure that they haven't been changed.

## How To Determine Whether Your System Has Been Compromised

- $\Box$  Examine all the files that are run by cron and at.
- $\Box$  Inspect /etc/inetd.conf for unauthorized additions or changes.
- □ Check your system and network<br>configuration files for unauthorized entries.
- $\Box$  Examine all machines on the local network when searching for signs of intrusion.
- **□** Examine the /etc/passwd file on the system<br>and check for any additional or modified accounts.

- $\square$  starts with installation of OS
	- don't install stuff you don't need
	- new RedHat release offers "firewall" protection during install (IPCHAIN)
	- **n** immediately create unprivileged user, use that as your normal login
	- most likely want "Workstation" type install

- $\square$  check things after install
	- **lack at full process listing**
	- **Slowly learn more about system and what** these processes do
	- **nanual pages usually available**
	- many Free UNIX's criticized for having too much stuff running by default

- **□** adjust stand-alone daemons
	- **u.** different mechanisms on different platforms
		- □ RedHat: chkconfig command
		- FreeBSD: **/etc/defaults/rc.conf** sets various variables, override them in **/etc/rc.conf**
		- $\square$  Sys-V based systems startup scripts in **/etc/rc\*.d**
	- **Service Service**  sendmail particularly bad, consider not running it or removing **–bd** command flag

### **inetd** known as "super-daemon"

- **Service Service**  starts up other daemons (e.g. telnet) on demand
- **E** config file usually /etc/inetd.conf
- comment out lines you don't need
- **E** can send running **inetd** process HUP signal to have it re-read **/etc/inetd.conf**

look at tcpwrappers package for further protection

- $\Box$  IPCHAINS is Linux-ism enabled with new RedHat release
- □ blocks network ports inside kernel
- install screens refer to it as "firewall"
- $\Box$  if initially installed can adjust later with file **/etc/sysconfig/ipchains**